# 可程序电源供应器

# MODEL: PPS-1860/1860G/3635/3635G PPT-1830/1830G/3615/3615G

82PSB36350M0

#### GOOD WILL INSTRUMENT CO., LTD.

We

No. 95-11, Pao-Chung Rd., Hsin-Tien City, Taipei Hsien, Taiwan

GOOD WILL INSTRUMENT (SUZHOU) CO., LTD.

No.69 Lushan Road, Suzhou New District Jiangsu, China.

declares that the below mentioned product

#### PPS-1860,PPS-1860G,PPS-3635,PPS-3635G,PPS-6020,PPS-6020G PPT-1830,PPT-1830G,PPT-3615,PPT-3615G

is herewith confirmed to comply with the requirements set out in the Council Directive on the Approximation of the Law of Member States relating to Electromagnetic Compatibility (89/336/EEC, 92/31/EEC, 93/68/EEC) and Low Voltage Equipment Directive (73/23/EEC).

For the evaluation regarding the Electromagnetic Compatibility and Low Voltage Equipment Directive, the following standards were applied:

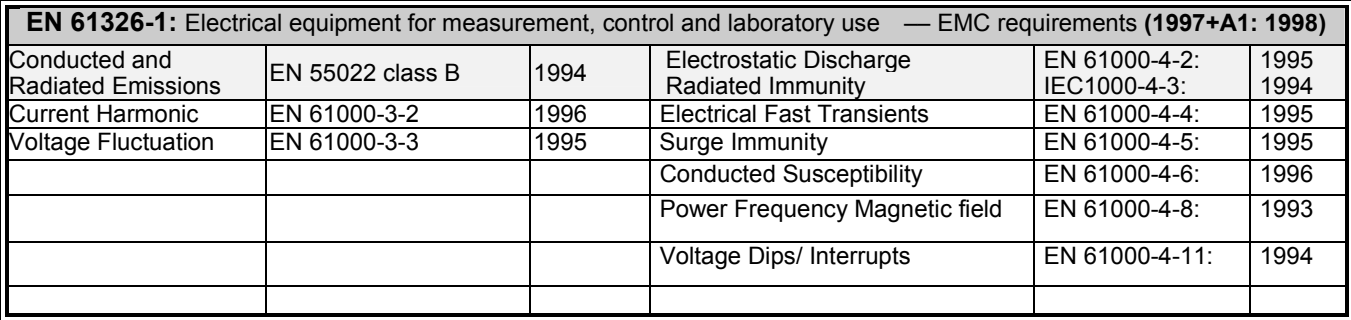

Low Voltage Equipment Directive 73/23/EEC Low Voltage Directive EN 61010-1: 1993

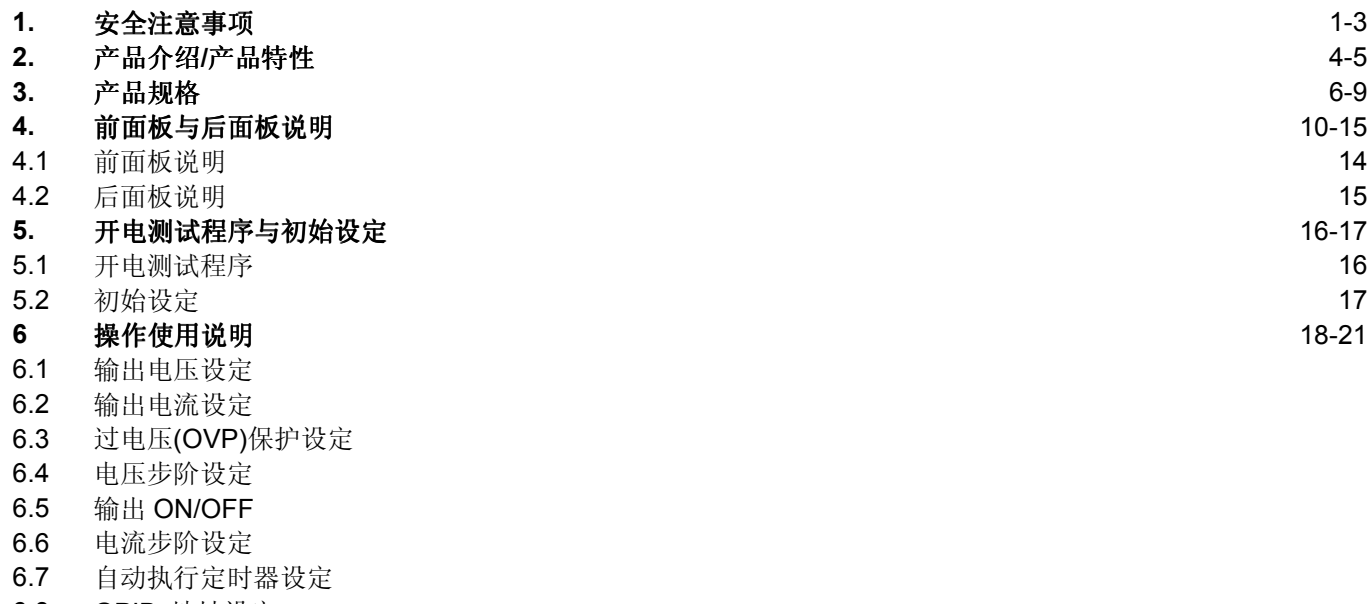

- 6.8 GPIB 地址设定 6.9 存储设定值
- 6.10 数据叫出(Recalling)设定
- 6.11 数据叫出(Recalling)自动执行
- 6.12 自动执行切换
- 6.13 并联模式切换
- 6.14 Tracking 模式切换
- 
- 6.15 最大输出设定

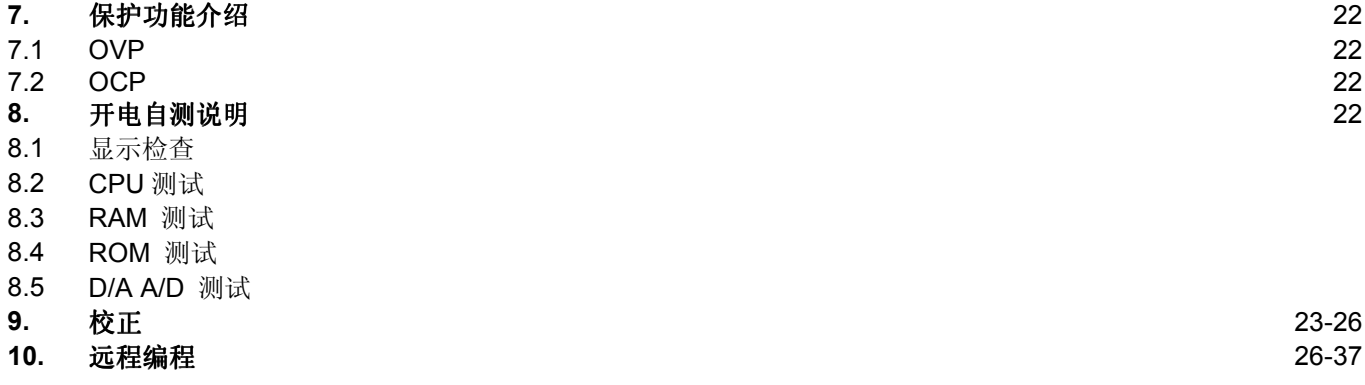

# 1. 安 全 注 意 事 项

本仪器有针对个人使用安全做保护设计,并完成模拟各种恶劣环境的保护测试,以提供良好、安全的使用条件。以下的 注意事项使用者必须确实遵守,确保仪器的安全使用及维持仪器最佳的使用状况。

#### 1.1 安全标志及警语

以下的安全警语可能会出现于本说明书中或产品上:

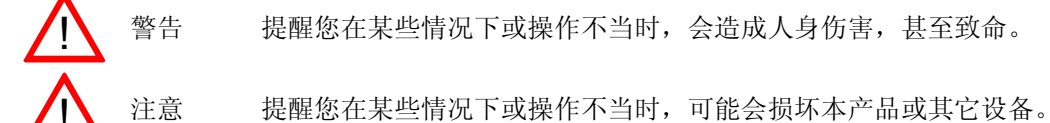

以下的安全标志可能会出现于本说明书中或产品上:

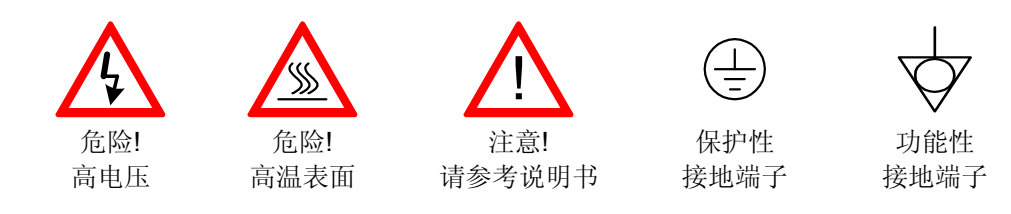

#### 1.2 更换保险丝

本机属高精密的仪器,拆装调整及维修均须由专业技术人员处理,于无可避免的情况下,须做本机校正、调整或维修 时,亦须由熟悉本仪器的技术人员操作,以维护仪器的精确度及使用寿命。如有任何异状请立即与本公司或就近代理商 联络。

除非有异常发生,否则保险丝不会无故烧断,保险丝若烧断,则本机无法正常操作,试着去排除烧断保险丝的因素,并 更换相同特性及数值的保险丝. 更换保险丝之前,并请拔下电源插头。

#### 1.3 清洁方法

清洁本仪器之前,请先拔下电源插头。

●请以软布沾上稀释的中性清洁剂,轻轻擦拭机身。绝对不可将清洁剂直接喷在仪器上,以免因液体渗漏而造成触电。 切勿使用如轻油精、二氨基联苯﹑甲苯﹑二甲苯﹑丙酮等化学溶剂擦拭,以免造成机体损坏。

#### 1.2 在英国使用时的特别注意事项

#### 请注意

本仪器导线之安装必须由专业技 下列步骤操作: 术人员执行。

#### 警告

本仪器务必良好接地。

#### 重要提示

本仪器引线中的电线,皆依照下 率表,请参考仪器后面板或使用手册之说明。 图分别以不同颜色标示。

绿色/

黄色 :地线 E

蓝色 :中性线 N

棕色 :火线 L

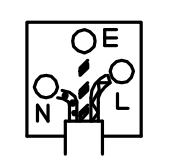

主要导线内电线的颜色,可能与您的仪器或插头上所标示的颜色不同,此时,请根据

 绿色或黄绿色电线应和接地端子连接﹐接地端子旁通常会印有英文字母 E 或地线标 志﹐也可能被涂成绿色或黄绿色相间。

蓝色电线必须和印有英文字母 N 或涂成蓝或黑色的端子连接。

3

 褐色电线所连接的端子应有英文字母 L 或 P 的记号﹐或者被涂成褐色或红色 若有任何疑问﹐请参阅使用说明书或洽询本仪器供货商。

本仪器必须安装一适当且通过检验的 HBC 主保险丝。有关适用于本仪器的保险丝功

一般而言, 0.75mm<sup>2</sup>的电缆必须配合 3A 或 5A 的保险丝;较大的导体通常则要用 13A 的保险丝﹐须视电源线连接方法而定。

若需更换任何模块化的主连接器时﹐请务必先取出保险丝及保险丝容器﹐并在妥善处 理后即刻丢弃,因为装有裸露电线的插头一旦接上有电的插座,将产生极大的灾害。 重新连接任何电线时﹐请务必依照上列说明进行。

# 2.1 产 品 介 绍

- PPS-系列和 PPT 系列是一可程序电源供应器. 它使用精密度 DAC 提供高分辨率.
- ●用户友好接口设计, 全数字面板操作, 操作简单, 三种数据输入方式, 通过操作键盘直接设定输出, 通过步阶设定 UP/DOWN 键或通过 GPIB 接口的自动控制来改变输出.
- 自检特性, 过电压 (OVP)、过电流 (OCP) 保护, 进一步防止敏感装载不必要的电压震动或电流震动.

● only)以及 GPIB 地址等预设。电压的设置值,电流, OVP 保护和启用情况一起被分类, 必要的时候能被储存和被叫出。 可编程序的电源以通用的预设性能为特色, 可为电压,电流,OVP 设置,定时器,输出,OCP,(跟踪,并联 FOR 三组输出 作为存储设备(RAM)是电池备份, 当关闭仪器时被存放的数据会被保留.

- 本说明书对规格,面板控制,显示,初始设定,开电检测程序,输出设定操作程序,控制功能等方面详细描述.
- $\bullet$ GPIB 命令为所有 PPS/PPT 系列是与 SCPI 兼容。 新语言标准为可程序的测试仪器。这个标准意味, 所有仪器执行 同样功能使用同样指示

# 2.2 产 品 特 性

- 操作容易、具 UP/D 化。
- 高分辨率,电压分辨率 :10mV (20mV 核定电压>36V) 、电流分辨率 :1mA (2mA 核定电流>3.5A) 。
- 数字面板显示 ﹕电压 / 电流 4 位数显示。
- 高稳定度 、低飘移量。
- 过电压(OVP)、过电流(OCP)保护。
- 数据记忆组数 : 100 组 (PPS-系列)、50 组 (PPT-系列)。
- 错误码显示。
- 自我测试。
- 软件自动校正( Calibration )。
- 前端/后端输出及 SENSE 切换功能。
- IEEE-488.2 & SCPI 接口。
- 具定时器可做设定步骤自动测试。
- 三组输出 ( PPT-系列 ONLY )。
- 自动 Tracking (PPE-系列 ONLY )。
- 自动串并联操作(PPT-系列 ONLY)。

# 3. 产 品 规 格

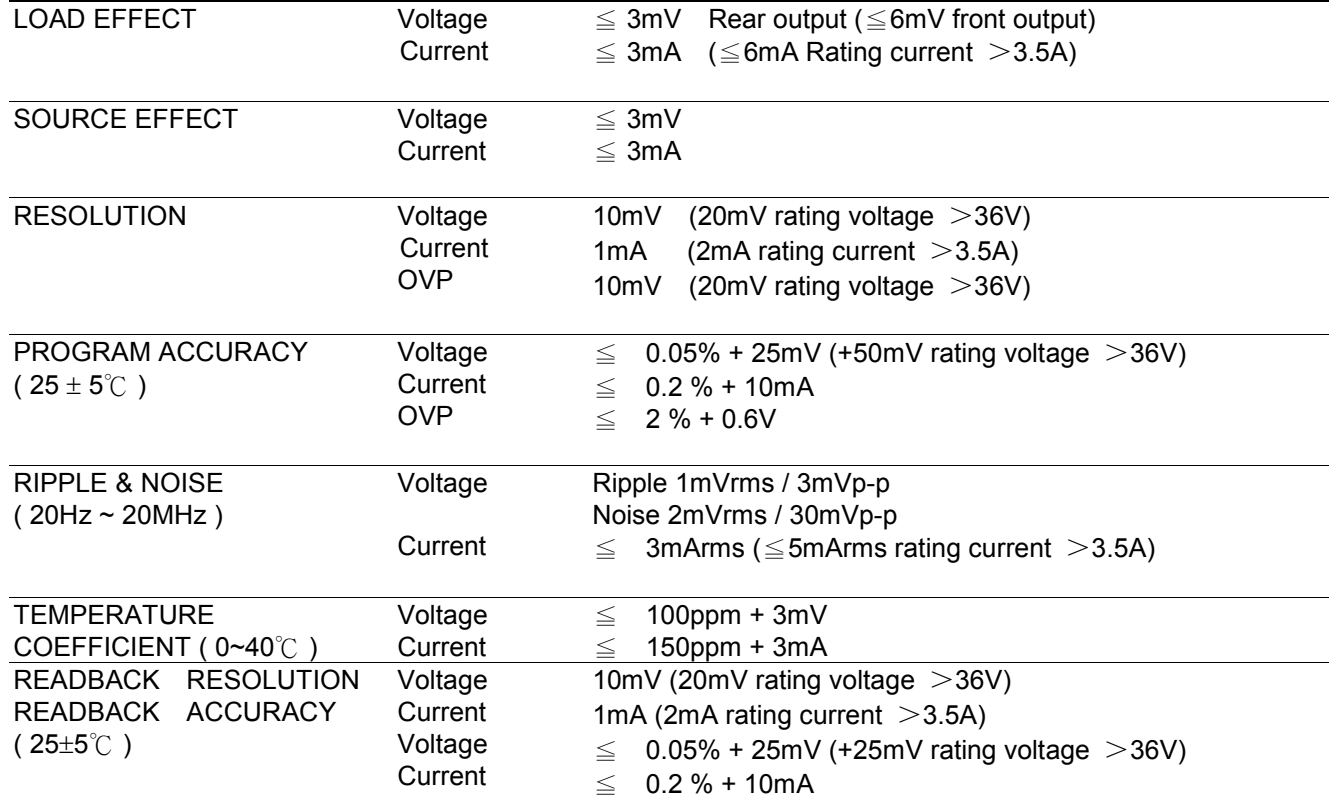

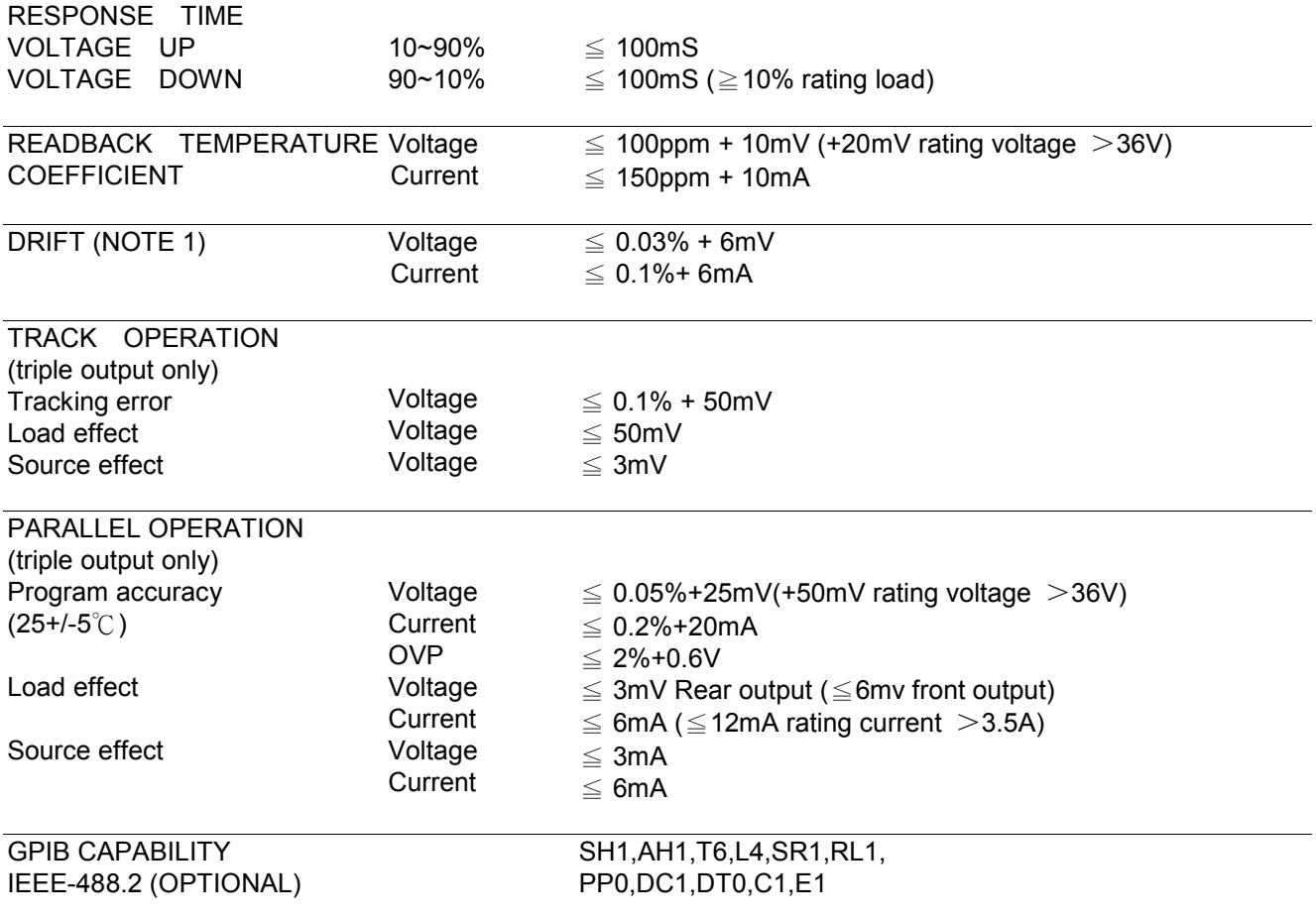

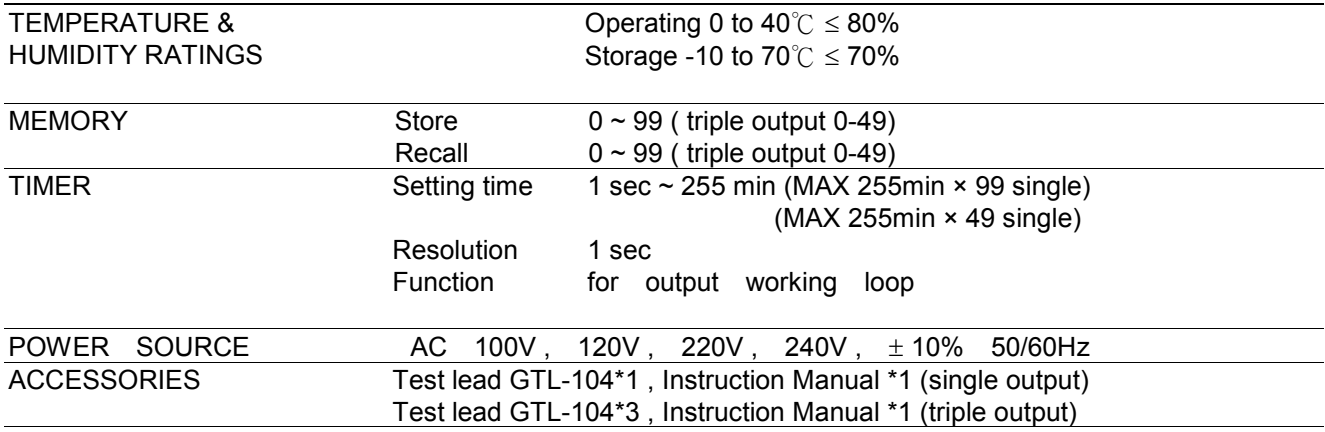

OPERATION EVNIROMENT Indoor use, Altitude up to 2000m, Installation Category II, Pollution degree 2

NOTE: 使用前需连续 30 分种预热

! 注意 : 为避免损坏电源供应器, 请不要在周围温度超过 <sup>40</sup>℃的地方使用.

#### STANDARD PRODUCTS

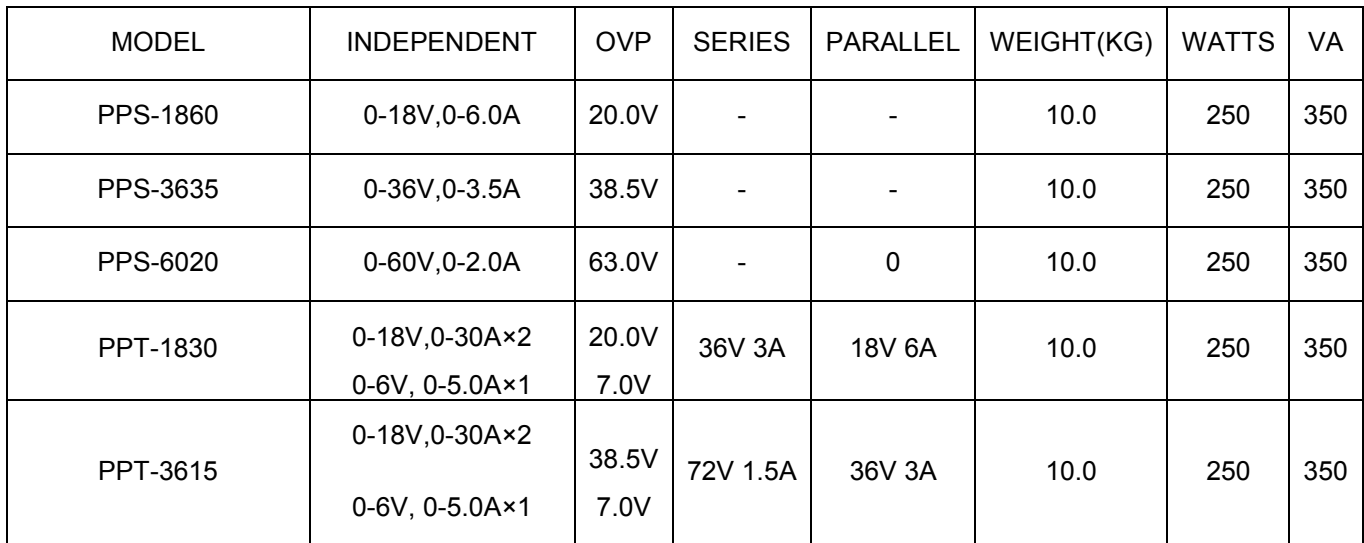

尺寸:255(W) × 145(H) × 346(D)mm

表 2.1

1 警告: 电压超过 60V 可能会造成人身伤害

# 4. 前面板与后面板说明

#### 前 板 示 图

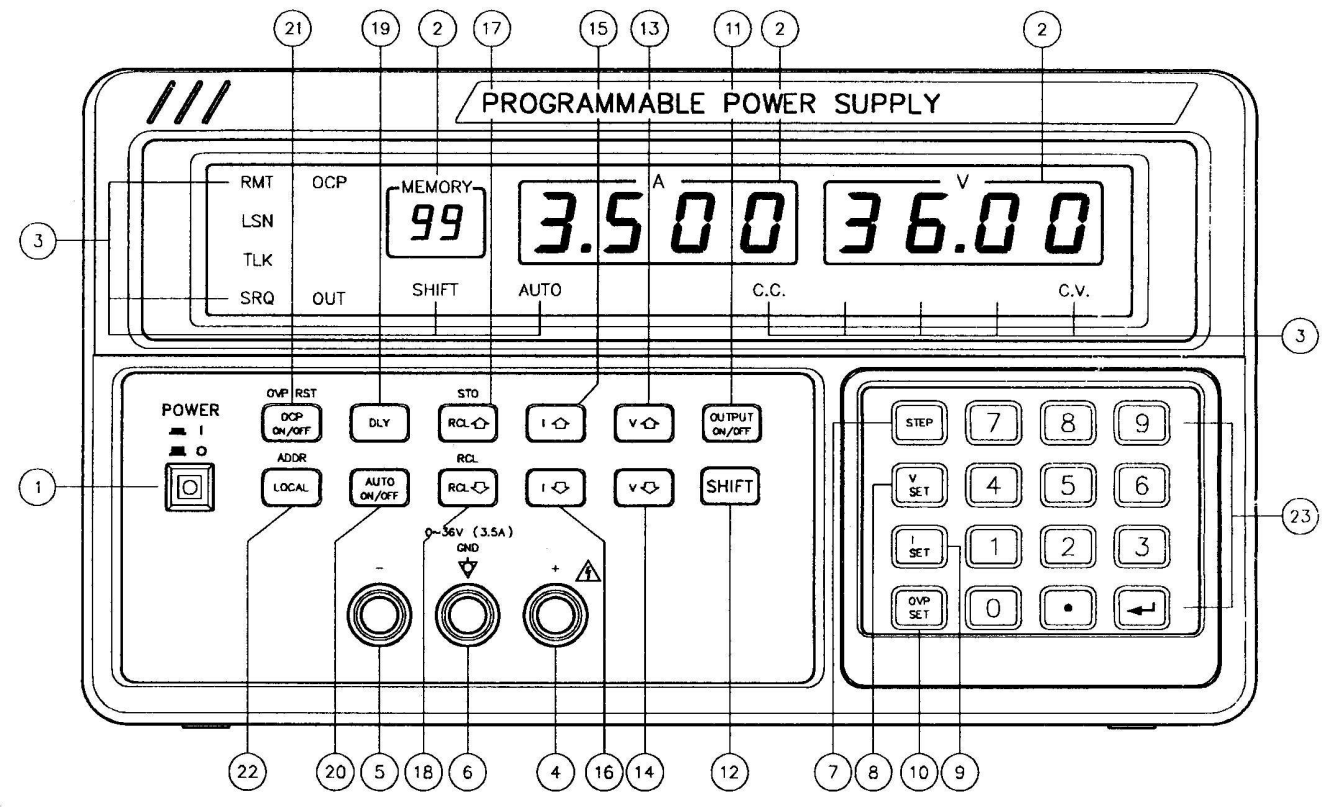

前 板 示 图

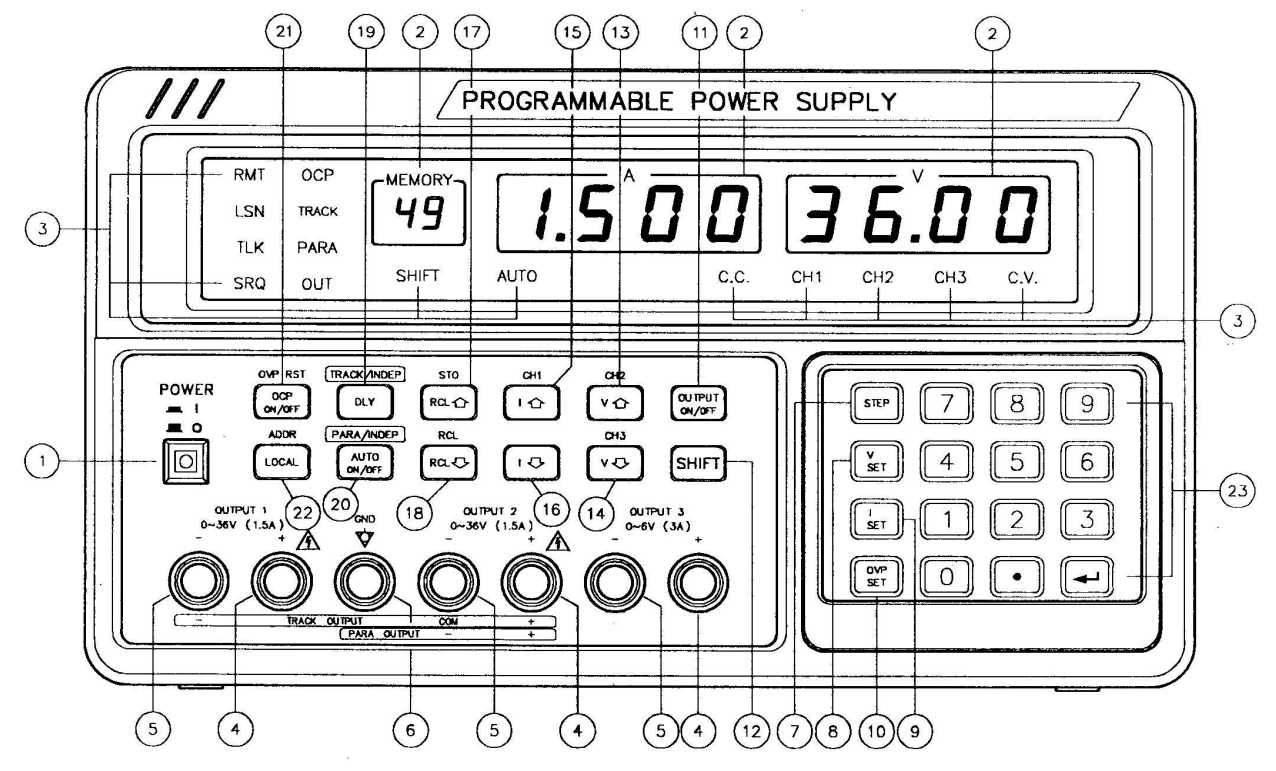

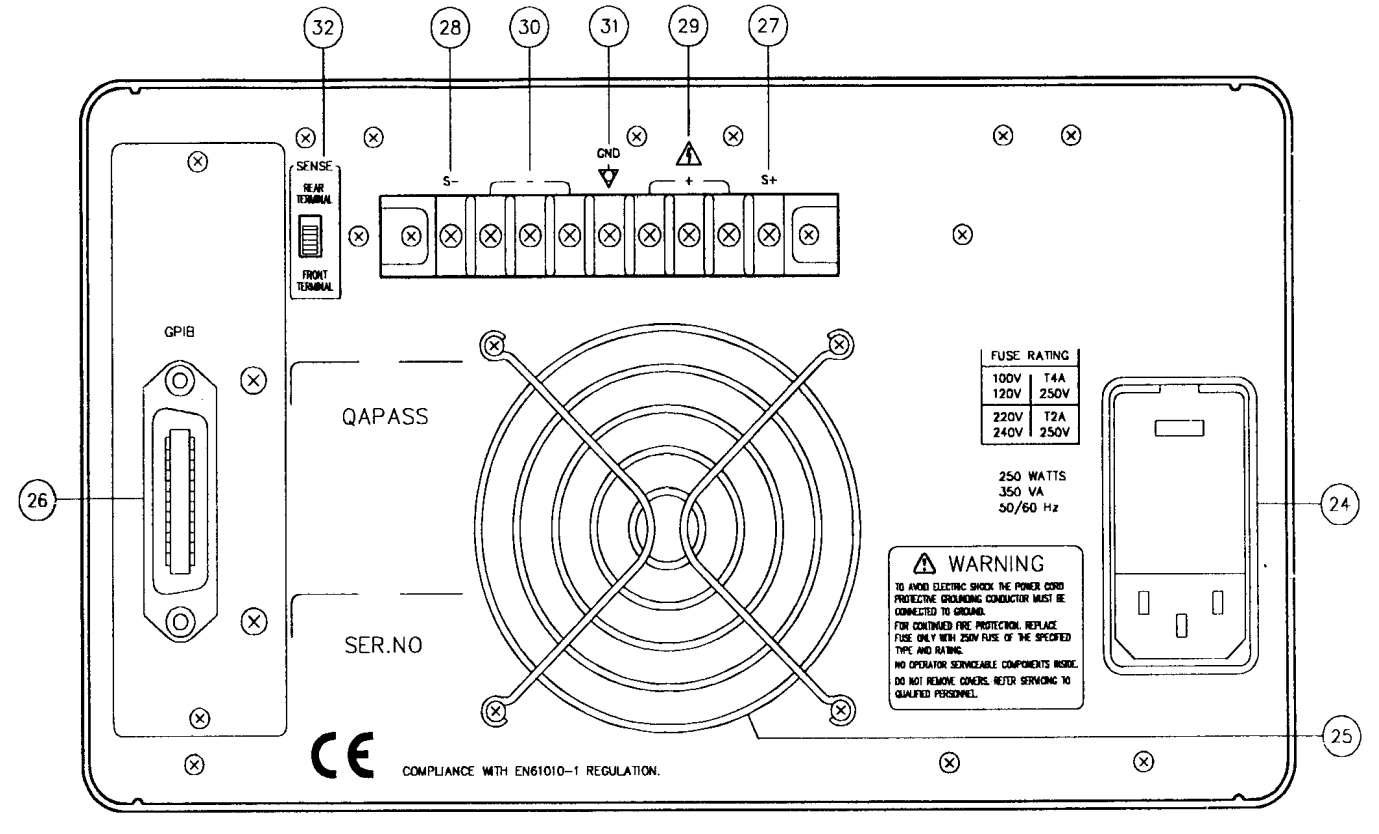

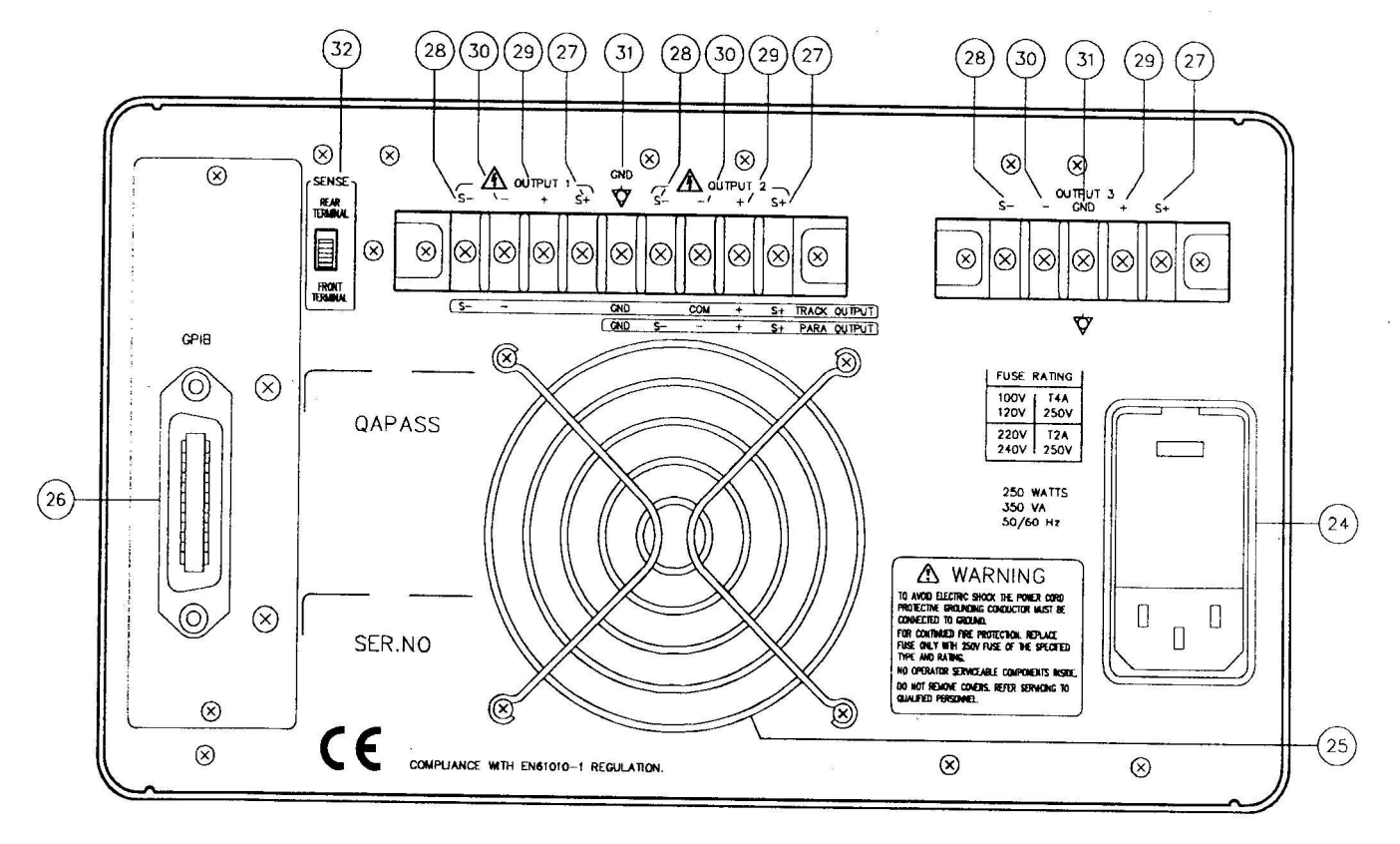

# 4.1. 前 面 板 说 明 ﹕

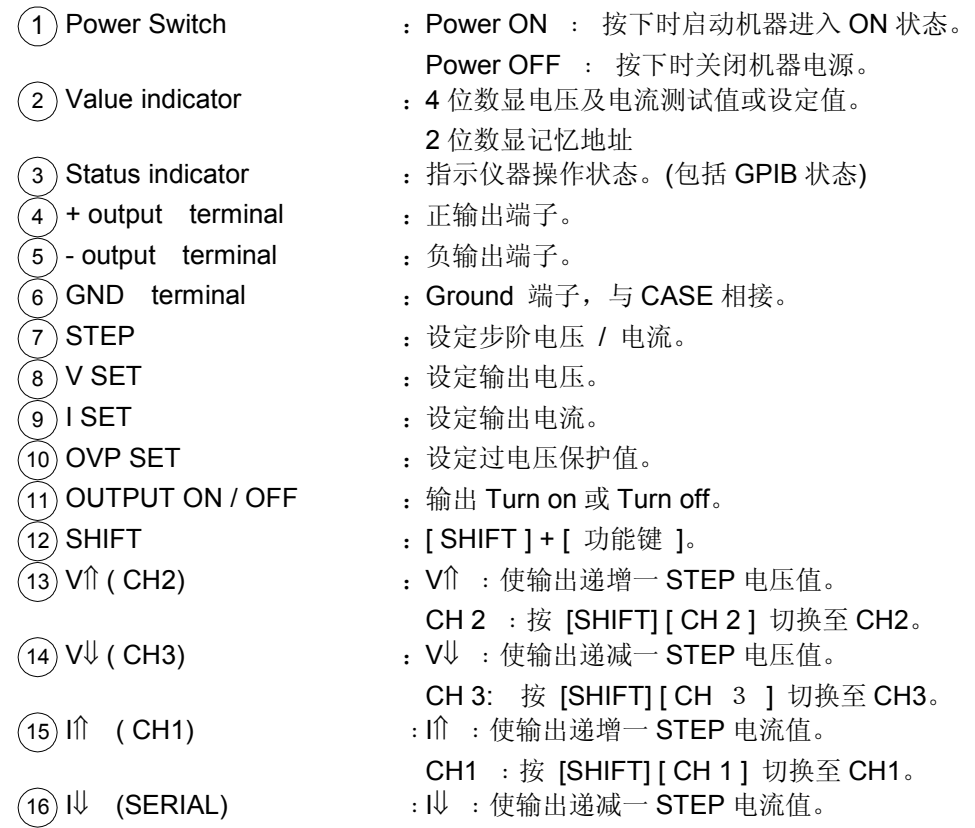

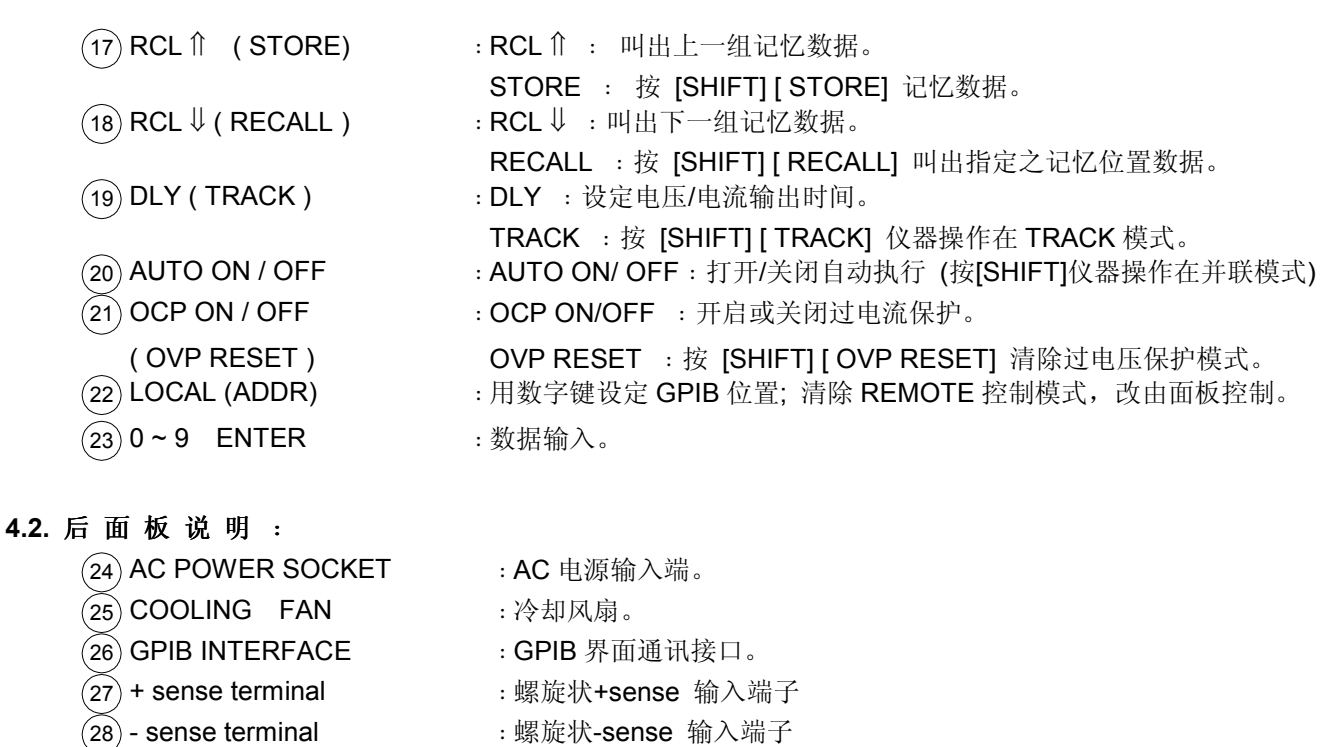

- ○<sup>29</sup> + output terminal ﹕螺旋状 +输出端子
- 30 output terminal **we are the set of the set of the set of the set of the set of the set of the set of the s**
- **31 Ground terminal** · 接地端子
- **32 REAR or FRONT WITCH :** 切换前后输出端子。
	- 15

# 5.开电检查程序与初始设定

#### 5.1 开电检查程序

5.1.1 输入电压范围值设定, 检查电源插座的读值与当地 AC 电压规格一致. 如果不一致, 使用起子打开电源插座的盖子, 旋转齿轮形开关直到读值与交流电压规格相符.

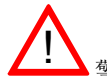

! 警告: 为避免触电危险,本仪器必须良好的接地

5.1.2 如果输入电压变更至最后一栏, 同时需要使用与电压相符的保险丝 (见表 5.1). 该表也显示在后面板电源插座旁.

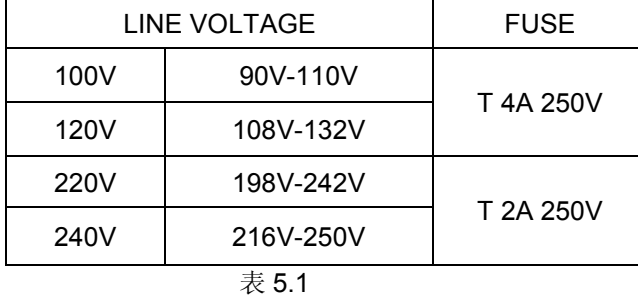

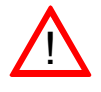

! 为持续消防保护。需用 250V 指定规格的保险丝替换保险丝,替换保险丝之前,拔下电源插头。

#### 5.2 初始设定

5.2.1 连接电源线, 开机(POWER ON) 5.2.2 自测开始, 检查错误.(开电自测详细介绍请参照第七部份以及表 10.4) 5.2.3 检查 OVP (过电压) 设定, 如有需要 5.2.4 打开 OCP (过电流)保护, 如有需要 5.2.5 打开 Tracking 模式 , 如有需要 (FOR 三组输出 ONLY) 5.2.6 打开并联模式, 如有需要 (FOR 三组输出 ONLY)

5.2.7 设定电压/电流值

5.2.8 连结负载至输出端子, 打开输出(OUTPUT TURN ON)

5.2.9 电源供应器正常运转, 进一步操作过程请参考下节介绍

#### 6. 操 作 使 用 说 明

#### 6.1 输出电压设定

```
输出电压设定
按 [ V SET ] [ 数字键 ] [ J ], 设定输出电压。
Example: 设定输出电压为 5.25V。
         按 [ V SET ] [ 5 ] [ . ] [ 2 ] [ 5 ] [ ⊥ ]。
```
#### 6.2 输出电流设定

输出电流设定 按 [I SET] [数字键] [ ↓ ], 设定输出电流。 Example: 设定输出电流为 1.345A。 按 [ I SET ] [ 1 ] [ . ] [ 3 ] [ 4 ] [ 5 ] [ ப ]。

#### 6.3 过电压 ( OVP )保护设定

●过电压 (Over Voltage Protection) 设定 按 [ OVP SET ] [ 数字键 ] [ J ], 设定 OVP 的电压准位。 Example: 设定 OVP 的电压为 8.25V。 按 [OVP SET] [8] [.] [2] [5] [J]。

#### 6.4 电压步阶 ( STEP ) 设定

●电压步阶 (VSTEP) 设定 按 [ STEP ] 一下 [ VSET ] [ 数字键 ] [ J ], 输入步阶电压。 Example: 设定 STEP 电压为 0.2V。 按 [ STEP ] [ VSET ] [ 0 ] [ . ] [ 2 ] [ ↓ ]。

在电压 / 电流 STEP 设定完后,只要按 [ V⇑ ] 、[ V⇓] 键,输出的电压就会随所设定的 STEP 值, 递增或递减一个 STEP 值。

#### 6.5 输出 ON/OFF 设定

●按 [OUTPUT ]一下为 ON, 再按一下为 OFF

#### 6.6 电流步阶 ( STEP ) 设定

●电流步阶 (ISTEP) 设定 按 [ STEP ] 一下 [ ISET ] [ 数字键 ] [ ↓ ], 输入步阶电流。 Example: 设定 STEP 电流为 0.04A。 按 [ STEP ] [ ISET ] [ 0 ] [ . ] [ 0 ] [ 4 ] [ ⊥ ]。

> 在电压 / 电流 STEP 设定完后,只要按[ I⇑ ] 、 [ I⇓ ] 键,输出的电流就会随所设定的 STEP 值, 递增或递减一个 STEP 值。

#### 6.7 自动循序执行

●延迟 (Delay) 时间设定 按 [ DLY ] [ 分钟 ] [ . ] [ 秒 ] [ ↓ ]。 Example: 设定延迟时间 10 分 5 秒 。 按 [DLY] [1] [0] [.] [5] [↵]。

#### 6.8 GPIB 地址设定

按 [ LOCAL] [ 数字键 ] [ ↓ ]。 Example:设定地址为 8 。 按 [LOCAL] [8] [↵]。

#### 6.9 数据储存 ( Storing )设定

●数据储存 (Storing) 设定 按 [ SHIFT ] [ STORE ] [ 储存位置 ] [ ↵ ]。 Example: 设定输出电压 5V、输出电流 1A、延迟时间 10 分 5 秒、储存位置 1。 (1) 按 [ V SET ] [ 5 ] [ ↵ ] 。 (2) 按 [ I SET ] [ 1 ] [ ↵ ] 。 (3) 按 [DLY] [1] [0] [.] [5][⊥]。 (4) 按 [ SHIFT ] [ STORE ] [ 1 ] [ ↵ ] 。

#### 6.10 数据叫出 ( Recalling ) 设定

数据叫出 ( Recalling ) 设定 按 [ SHIFT ] [ RCL ] [储存位置 ] [ J ]。 Example: 叫出储存位置 1 的数据。 (1) 按 [ SHIFT ] [ RCL ] [ 1 ] [ ↓ ]

#### 6.11 数据叫出(Recalling)自动执行设定

自动执行 按 [ SHIFT ] [ RECALL ] [ 起始 ] [ . ] [ 结束 ] [ ↓ ]。 Example: 从第一组执行到第五组。 按 [ SHIFT ] [ RECALL ] [ 1 ] [ . ] [ 5 ] [ ⊥ ]。

#### 6.12 打开或关闭自动执行

●自动执行时间将依赖每一步的设定并且从数据叫出(RCL)开始一直到结束 按 [AUTO ON/OFF ] 一下自动执行, 再按一下关闭自动执行.

#### 6.13 切换并联模式 ( 三组输出 ONLY )

输出终端为 CH2 PARA/INDEP 按 [ SHIFT ] [ AUTO ] 一下为打开, 再按一下为关闭

# 6.14 切换 TRACK 模式( 三组输出 ONLY )

输出终端为 CH2

 TRACK/INDEP 按 [ SHIFT ] [ DLY ] 一下为打开, 再按一下为关闭

#### 6.15 最大输出设定值

| <b>MODEL</b>         | <b>PPS-1860</b> | PPS-3635  | PPS-6020  | PPT-1830   | PPT-3615   |
|----------------------|-----------------|-----------|-----------|------------|------------|
| 电<br>压<br>输<br>出     | 19.00V          | 37.00V    | 61.00V    | 19V/6.5V   | 37V/6.5V   |
| 电<br>流<br>输<br>出     | 6.100A          | 3.600A    | 2.100A    | 3.10A/5.1A | 1.55A/3.1A |
| 过<br>(OVP)<br>压<br>电 | 20.00V          | 38.50V    | 63.50V    | 20.0V/7V   | 38.5V/7V   |
| 压<br>步阶<br>电         | 2.00V           |           |           |            |            |
| 流<br>步阶<br>电         | 0.20A           |           |           |            |            |
| 延迟<br>间<br>时         | 255Min*99       | 255Min*99 | 255Min*99 | 255Min*49  | 255Min*49  |
| 数<br>组<br>记 忆        | 99              | 99        | 99        | 49         | 49         |

表 6.1 最大值

# 7.过电压(OVP)/过电流(OCP)保护功能介绍

#### 7.1 OVP : 过电压保护

7.1.1 过电压保护以保护敏感的负载受到由于操作不当或输出控制失败使得输出电压超过设定电压时电压的冲击为特性 7.1.2 一旦过电压保护侦测出超过设定电压状态, 仪器立即停止输出, 显示错误信息.

7.1.3 如由于操作不当使得输出电压超出 OVP trip point 所设定的电压 , 按[OVPRST]键清除 OVP 错误

7.1.4 OVP(过电压) trip point 通过前面板的键盘设定

7.1.5 OVP(过电压) trip point 值设定必须高出设定电压输出值+2%+0.6V. 这样可以足够保护敏感的负载受到电压冲击

#### 7.2 OCP : 过电流保护

7.2.1 过电流保护以保护负载受到过大的电流为特性 (当仪器在 CC 模式中运行时, OCP(过电流保护)不能使用) 7.2.2 一旦过电压保护侦测出超过设定电流状态, 仪器停止输出, 显示错误信息. 7.2.3 按 OCP 键可以清楚 OCP 错误

### 8. 开电自测介绍

8.1 显示检查: 核对所有数字键正常; 核对所有 LED 显示正常 8.2 CPU 测试: 测试包括纪录读出/写入, 标志显示和附属功能 8.3 RAM 测试: 测试内外 RAM 的读写功能 8.4 ROM 测试: 测试 ROM 的校验和 8.5 D/A A/D 测试: 测试 D/A 与 A/D 功能转换正常 8.5.1 如有错误码显示, 请参考表 10.4

# 9. 校正

以下步骤将介绍通过前面板键区进行电源校正程序 注意: 在这些程序中, 电压与电流可能会超出范围, 导致错误码(error code)显示.详细请参照表 10.4

> CL10 电压偏移校正 CL11 电压全刻度校正 CL20 电流偏移校正 CL21 电流全刻度校正 CL30 过电压保护偏移校正 CL31 过电压保护全刻度校正 CL40 并联电流偏移校正(FOR PPT-Series ONLY) CL41 并联电流全刻度校正(FOR PPT-Series ONLY)

#### 9.1 输入校正 Pass code

**Example:** PPS-3635 输入 ( [ SHIFT ]  $\begin{bmatrix} 1 \end{bmatrix}$  3 6 3 5 ) PPT-3615 输入 ( [ SHIFT ] [ I U ] 3 6 1 5 ), 以此类推 。 按[ SHIFT ]  $[ \n\psi ]$  [ 3 ] [ 6 ] [ 3 ] [ 5 ] [  $\downarrow$  ] ←Model number→ ∣ ∣ 屏幕显示 CL00

#### 9.2 连结 DMM 到电源输出, 将 DMM 切至 DCV 2V 檔, 然后按[ ↓ ]键, 显示 CL10

9.2.1 开始电压偏移校正

9.2.2 将 DMM 所测的电压值输入 Example: DMM 测得值 0.26V, 输入 0.26V 后按[ ↓ ]键

#### 按[0] [.] [2] [6] [↵] 显示 CL2F , 完成电压偏移校正.

#### 9.3 将 DMM 切至 DCV 200V, 按[ ↓ ]键 . 显示 CL11

9.3.1 调整 VR401 (VR501, VR601), 使得 DMM 的读值与表 9.1 的较准电压一致, 按[ ↓ ]键

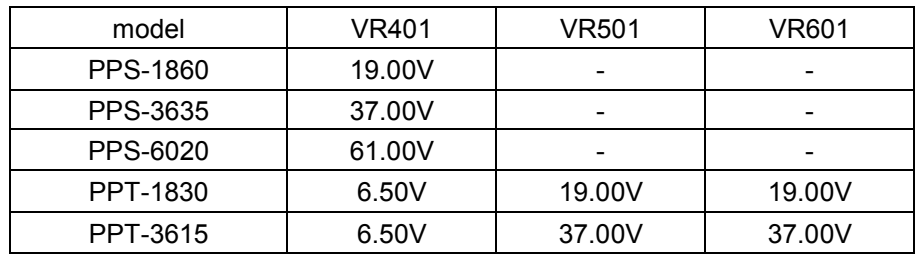

表 9.1

Example: PPS-3635 将 DMM 所测值 37.00V 输入后, 按[ ↵ ]键  $[3] [7] [1] [0] [0] [1]$ 

**Example: PPS-3635 DMM 所测值 37.00V 直接按[ ⊥ ]键**  $\lfloor \square \rfloor$ 

屏幕显示 CL2F , 完成电压全刻度校正.

#### 9.4 连结 DMM 到输出端, 将 DMM 切至 DC 2A 檔, 然后按[ ↓ ]键, 显示 CL20

9.4.1 开始电流偏移校正

9.2.2 将 DMM 所测的电压值输入

**Example: DMM 测得值 0.021A, 输入 0.021A 后按[ ↓ ]键** 按[0] [.] [0] [2] [1] [⊥] 显示 CL2F , 完成电流偏移校正.

#### 9.5 将 DMM 切至 DC 20A, 按[ J]键 . 显示 CL21

9.5.1 开始电流全刻度校正, 将 DMM 的电流读值输入, 按[ 4 ]键 **Example:** 将 DMM 所测值 3.512A 输入后, 按[ ↓ ]键  $[3] [-1] [5] [1] [2] [\perp]$ 屏幕显示 CL2F , 完成电流全刻度校正.

#### 9.6 开启电源输出端子按[ ↓ ]键. 显示 CL30

9.6.1 显示 CL31 , 完成所有校正程序

#### 9.7 选择校正功能

9.7.1 输入校正密码 Example: PPS-3635 输入 ( [ SHIFT ]  $[\n \mathsf{I}\psi]$  3635) PPT-3615 输入 ( [ SHIFT ] [ I U ] 3 6 1 5 ), 以此类推 。 按[ SHIFT ]  $[ \n\psi ]$  [ 3 ] [ 6 ] [ 3 ] [ 5 ] [  $\downarrow$  ] ←Model number→ ∣ ∣

屏幕显示 CL00

9.7.2 输入校正项目(1:电压, 2: 电流, 3: 过电压保护, 4: 并联电流) Example: 如您要校正电流全刻度 先连结 DMM 到电源输出, 将 DMM 切至 DC 20A 檔, 然后输入 [ 2 ], 显示 CL 20

9.7.3 使用[[ V ↓ ] [ V ↑ ] 来选择

 按[ V⇑ ]键, 显示 CL 21 按[→] 键, 开始电流全刻度的校正 将 DMM 电流值输入电源

Example: DMM 测得值 3.512A, 输入 3.512 后按[ ↓ ]键 按[3] [.] [5] [1] [2] [↓] 完成电流全刻度校正.

# 10.远程编程 (Option)

# 10.1 介绍

IEEE-488.2 界面选择把电源变成一台充分地可编程序的仪器(使用 ANSI/IEEE std 488.2-1987 接口总线)。使用 IEEE-488.2 接口,电源可能成为一个自动化仪器工作系统的一部分。 电源可能在完全的交互式控制下; 并且致力一项任 务。这个指南假设您知道 IEEE-488.2 接口与 SCPI 的基本知识 。更多信息, 请参考: ▲ANSI/IEEE Std 488.2-1987 ▲SCPI

#### 10.2 接口性能

电源执行以下 GPIB 接口功能.由 IEEE Std 详细说明

- 488.2:
- SH 1 (Source Handshake) SH 2 (Acceptor Handshake)
- T 6 (Talker)
- TE 0 (No Extended Talker)
- L 4 (Listener)
- LE 0 (No Extended Listener)
- SR 1 (Service Request)
- RL 1 (No Capability)
- PP 0 (No Parallel Poll)
- DC 1 (Device Clear)

DT 1 (Device Trigger)

E 1 (Open Collector)

C 0 (No Controller)

#### 10.3 IEEE-488.2 总线限制

以下的限制应用于所有 IEEE-488.2 系统: 1. 一个 IEEE-488.2 总线系统最多可以连接 15 台设备. 2. 被使用在一个 IEEE-488.2 系统中的 IEEE-488.2 缆绳的最大长度 20 米或根據接載在系統上的儀器數量乘 2 米.

#### 10.4 GPIB 位置选择

GPIB 地址设置为面板键盘. 任何从 00 到 30 十进制的地址都是有效的. 只要设定有效地址, 电源就正常运行. GPIB 地址切换只有在电源开启时易读. 如果变更地址, 必须关闭电源, 然后再开启, 新的地址才能被使用.

#### 10.5 总线命令

总线命令能被分成 IEEE-488.2 标准的三种主要级别: Universal, Uniline, Addressed

#### 10.5.1 通用的多线命令

听地址 (MLA) - MLA 命令使电源处在听的状态 说地址 (MTA) - MTA 命令使电源处在说的状态 不说 (UNL) – UNL 命令关闭所有听的状态 不说 (UNT) – UNT 命令关闭说的状态

Device Clear- DCL 命令用来清除电源设定到一个周知的状态. 接在总在线的设备同时对 DCL 命令做出响应. 当电源执 行 DCL 命令, 电源回到默认的状态( 见表 10.1)

串行轮询打开(SPE)-SPE 命令为电源建立一个串行轮询模式.当电源处在说的状态下, 电源自动返回单一 8 位状态. 串行轮询关闭(SPD)-SPD 命令终止电源的串行轮询模式, 使其处于通常说的状态.

#### 10.5.2 单一线的命令

注意(ATN)- 电源始终监视 ATN. 当返回值为真, ATN 使界面处在"命令模式"下, 电源在数据总在线接收数据. 当返回值 为假, ATN 使界面处在"数据模式"下.

接口清除(IFC)- IFC 线只用于在总在线中断操作系统控制器.

Remote 打开 (REN) – REN 線只用於電源切換至遠程編程模式.

#### 10.5.3 Addressed 命令

#### Remote/Local

Remote/Local 功能允许电源可以通过前面板或 GPIB 来操控. 使用者可以通过前面板的 LOCAL 开关切换功能. 当 LOCAL 停止使用, 控制器可以任意选择两种操控方式. 而且可以阻止电源前面板使用. SDC 命令与 DCL 命令具有同样 的更能. 这个命令对于清除一个被选择的仪器相当有用. 当电源响应 SDC 命令,将返回默认的状态(表 10.1)

GTL 命令使電源恢復到面板操控狀態.

#### 10.6 Device-dependent 命令设定

Device-dependent 命令是电源遥控的核心. 它们告诉电源怎样或何时做测试, 何时在总在线输入数据, 何时提出服务要 求等等. Device-dependent 命令的完整设定见(表 10.1) .命令輸入可以大寫字也可以小寫字

#### 10.7 服务要求

服务请求是由电源断言中断控制器的一个 unline 信息。 服务请求可能由电源错误条件引起

#### 10.8 串行轮询

在一个串行轮询中控制器轮询总在线的各个设备, 一次一个。 电源反应由安置八位串行轮询记数器的内容在 GPIB 资料 行。 表 9.3 定义每个位在串行轮询中记数器和因什么被设置和重新设置。 数字位置 0 到 7 被安置在 DI0 排行 1 到 8 。 注意串行轮询记数器代表唯一电源被连接到 GPIB, 没有从属于 GPIB 的其它电源连接了单位。

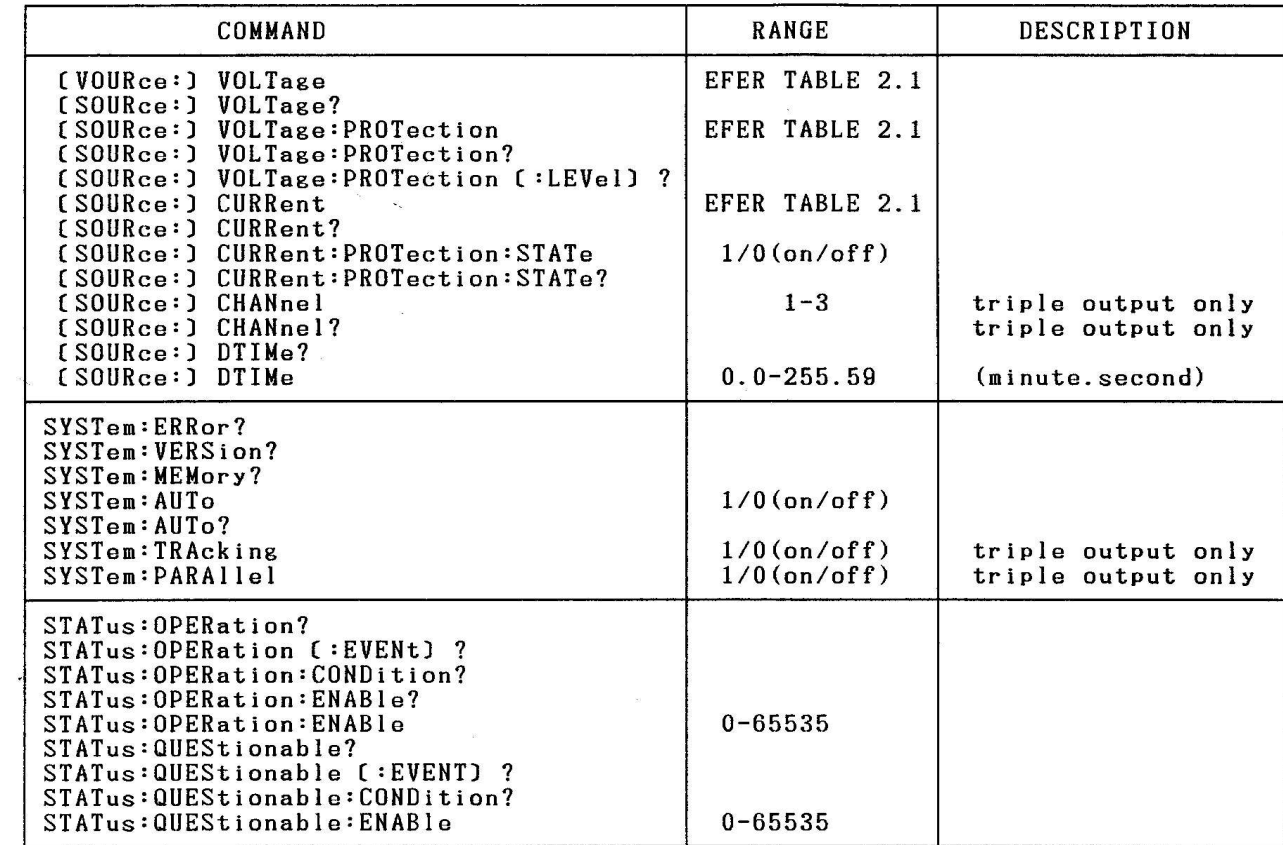

表 10.1 GPIB 命令

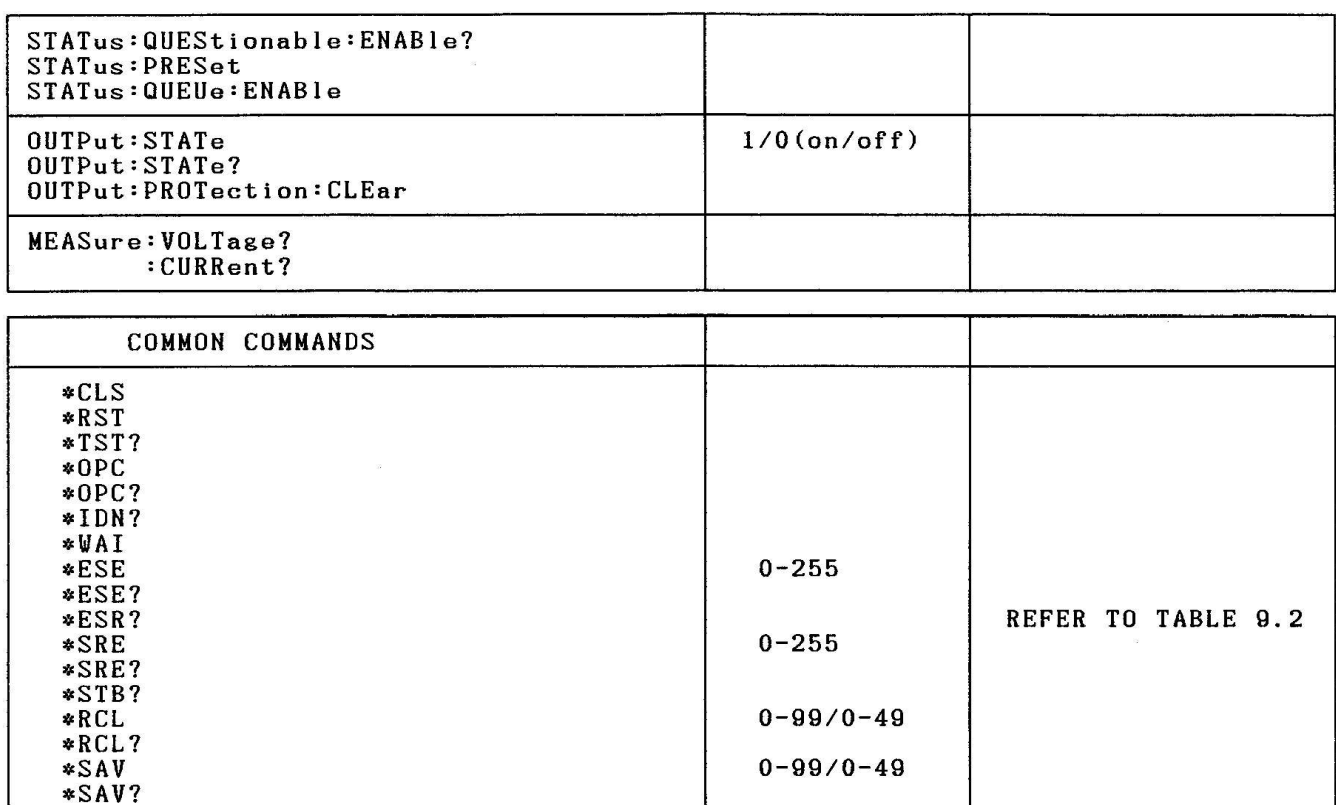

NOTE:

表 10.1 GPIB 命令 ( 续)

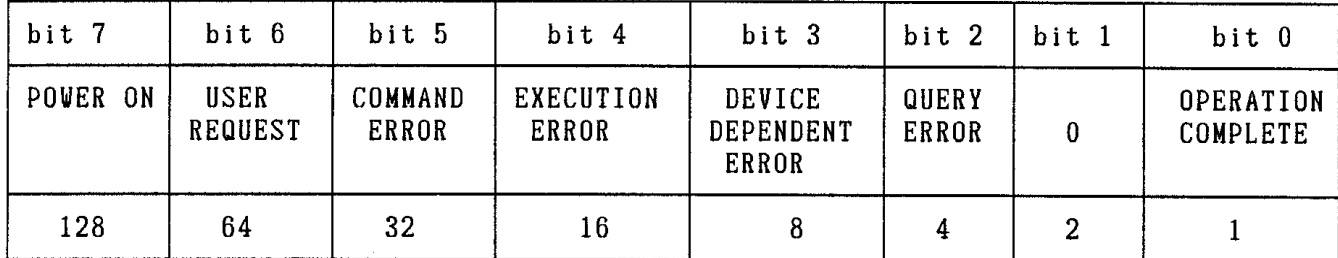

# 表 10.2 状态提示

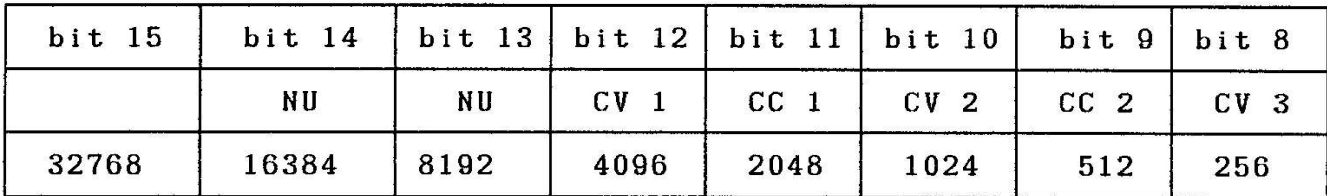

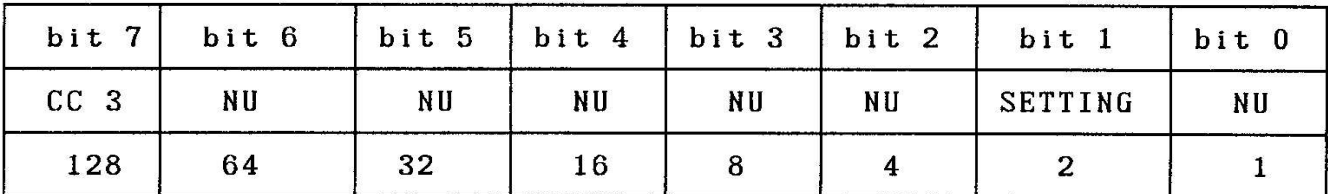

操作条件 NU : NOT USED

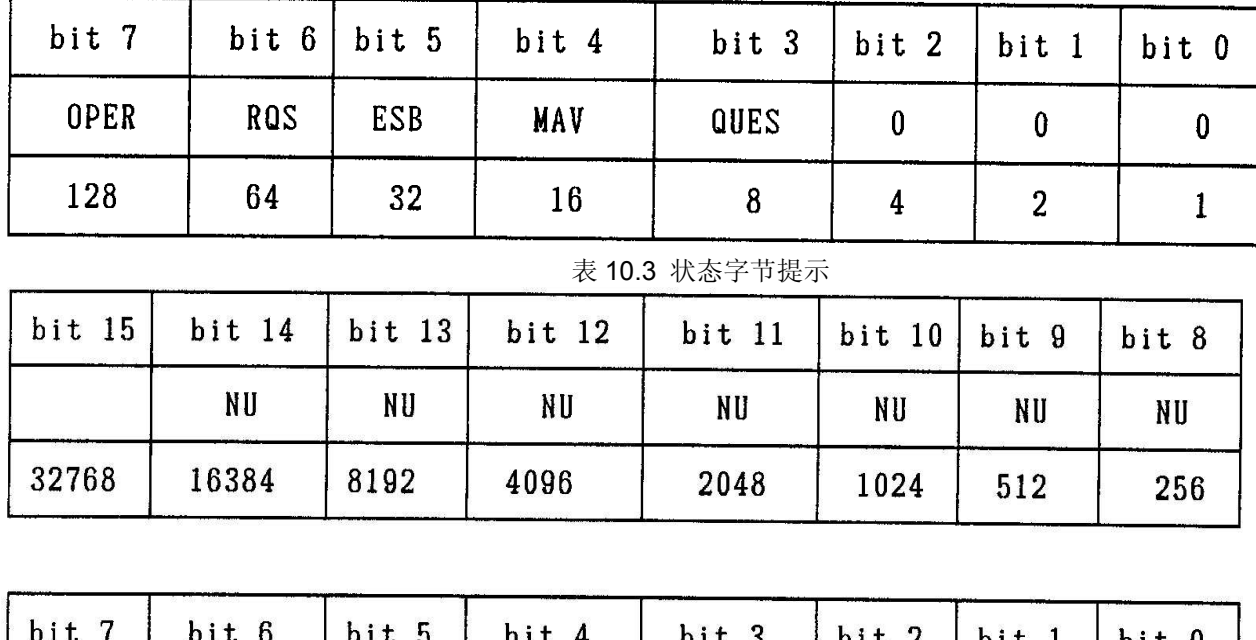

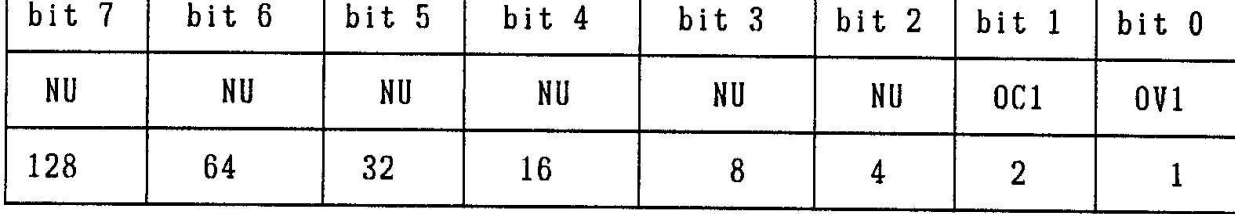

问题条件 NU : NOT USE

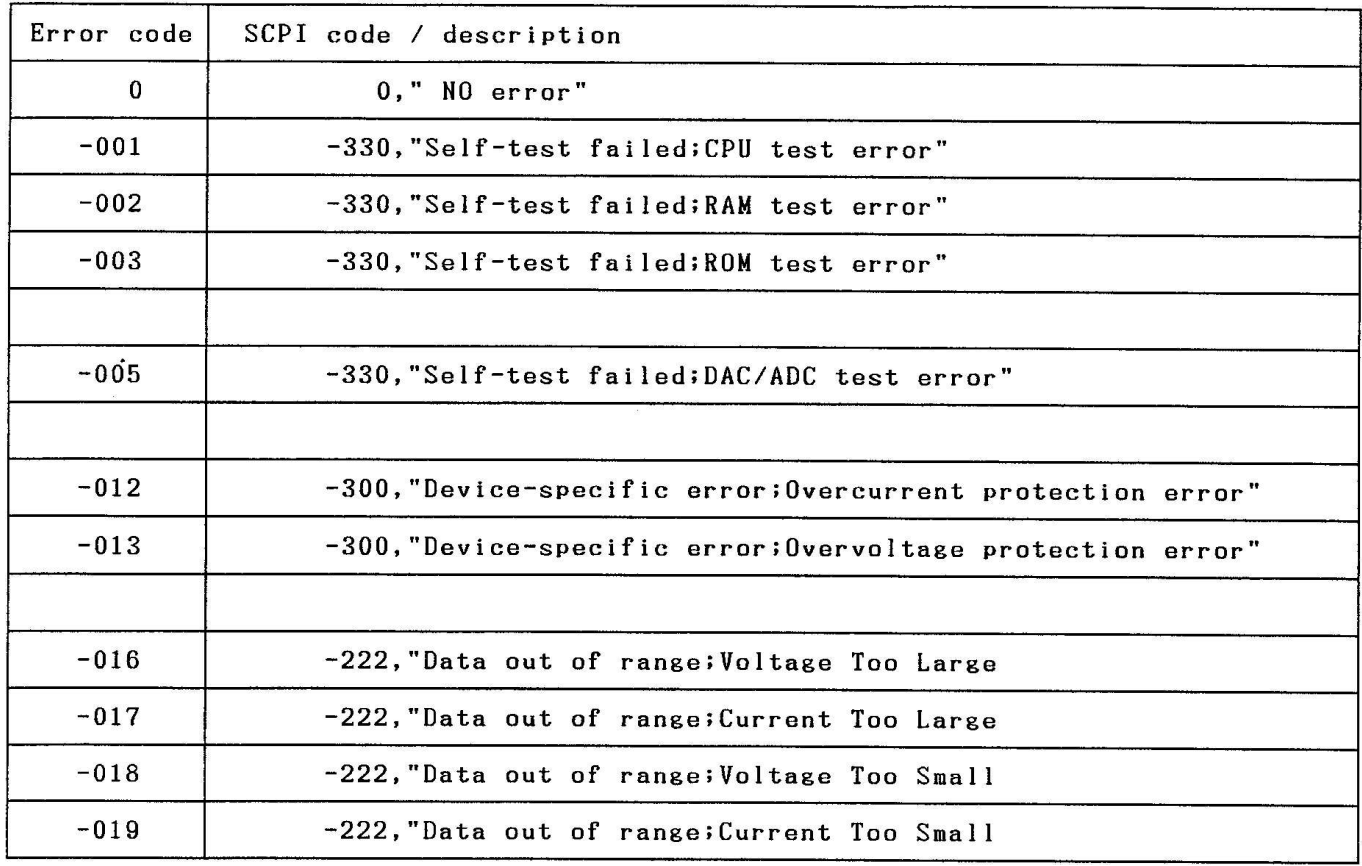

表 10.4 错误码

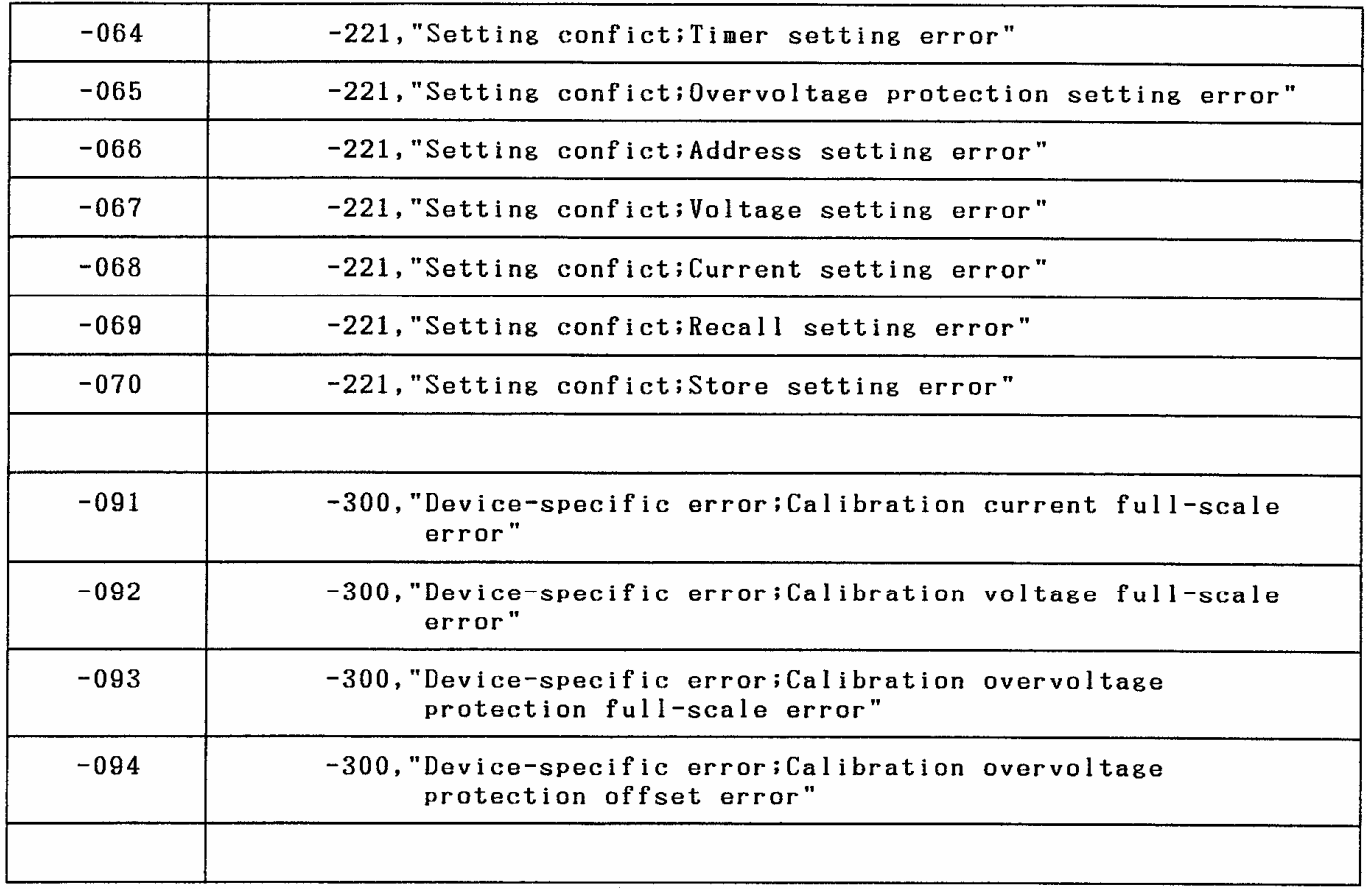

表 10.4 错误码 (续 I)

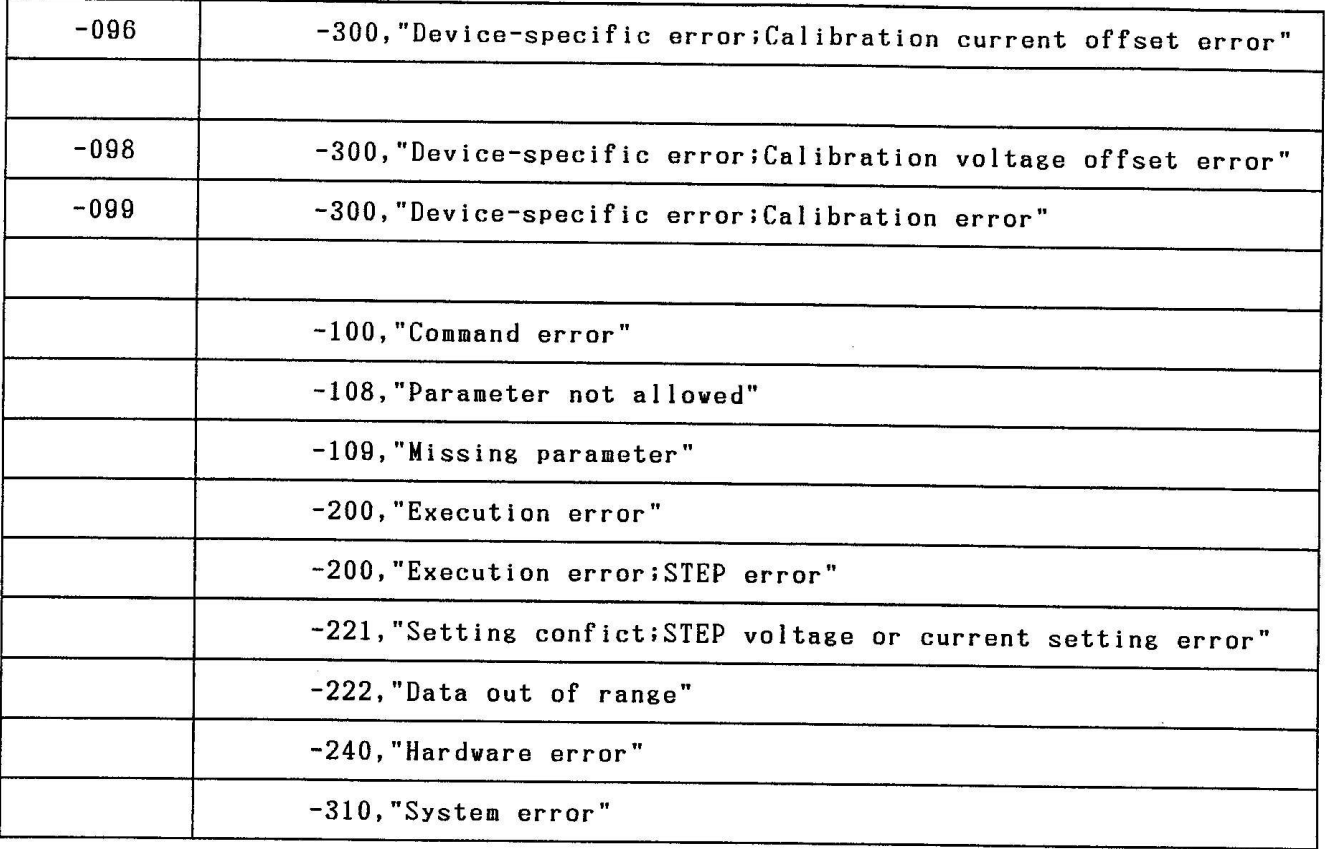

表 10.4 错误码 (续 II)

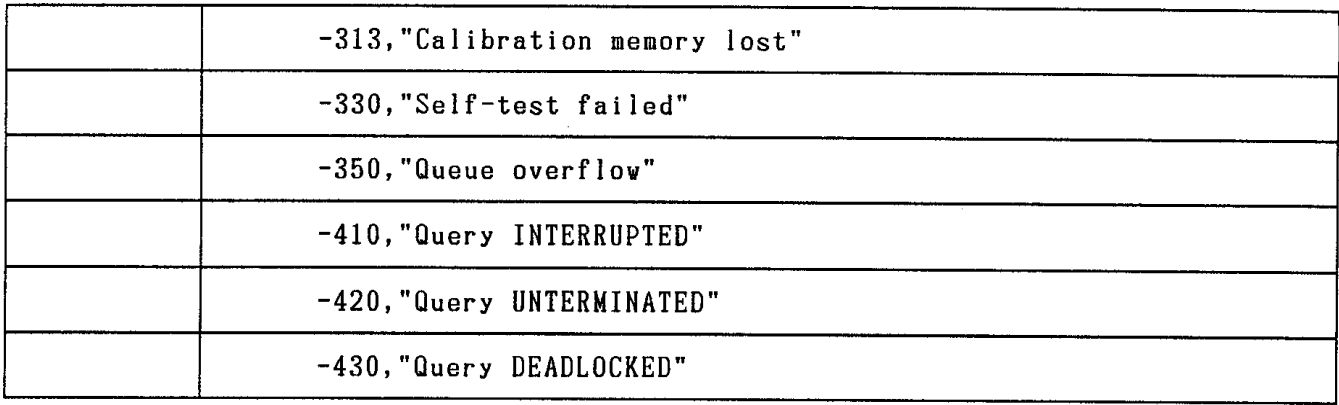

表 10.4 错误码 (续 Ⅲ)